## Part 5 Create Full Text Content using ABBYY FIneReader OCR software

OCR (Optical Character Recognition) software translates the "pictures" of text from your scans into machine-readable text. The quality of this translation depends on the printed text, the quality of scan, and the OCR software processing those scans.

### Assessing Text Objects:

There is not much you can do about the quality of the original text printed on pages. If you have any questions about the quality of full text you might be able to generate scans and run a few tests using a trial version of OCR software before investing. **Note:** OCR software will not "read" handwriting with any effectiveness.

#### Scans

For best results, use a 400dpi greyscale scan for black and white text objects or full colour for colour objects.

#### OCR Software

ABBYY FineReader Professional OCR software works very well with typed text of most kinds, and can be adjusted to recognize different languages.

**NOTE:** ABBYY FineReader is now at Version 12. The following screenshots should be used as a guide to using the newer version in terms of workflow, as they do not reflect the updated interface.

## Part 5.1 Batch OCR Processing

Before you begin...

You must first have associated multiple files with the record and use those same files for OCR processing (See Part 2).

Then...

Open ABBYY FineReader on your desktop

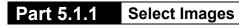

Click on the Open & Read button

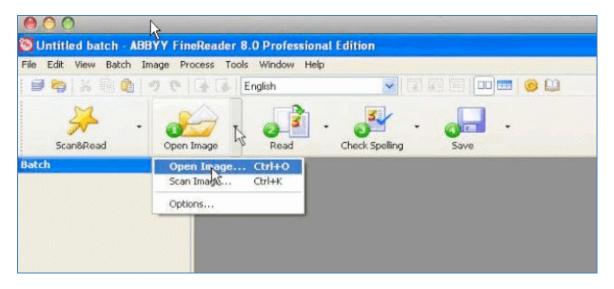

Browse for image files of your text object

| 00        | 4                |         |                                                                                               |                                                                                                 |                                                                                                |                                                                                        |                                                                                                    |
|-----------|------------------|---------|-----------------------------------------------------------------------------------------------|-------------------------------------------------------------------------------------------------|------------------------------------------------------------------------------------------------|----------------------------------------------------------------------------------------|----------------------------------------------------------------------------------------------------|
|           | BBYY FineReader  |         |                                                                                               |                                                                                                 |                                                                                                |                                                                                        |                                                                                                    |
|           | Image Process To |         |                                                                                               |                                                                                                 |                                                                                                |                                                                                        |                                                                                                    |
| 6 X 10 6  | 100133           | English |                                                                                               |                                                                                                 | III 🙁 🔛                                                                                        |                                                                                        |                                                                                                    |
| Scan&Read | • Open Image     | Read    | Check Spelling                                                                                | Save                                                                                            | •                                                                                              |                                                                                        |                                                                                                    |
| b         | Open Image       | Read    | Check Spelling                                                                                | Save                                                                                            | _                                                                                              |                                                                                        | _                                                                                                    |
|           |                  |         |                                                                                               |                                                                                                 |                                                                                                |                                                                                        |                                                                                                    |
|           |                  |         |                                                                                               |                                                                                                 |                                                                                                |                                                                                        |                                                                                                    |
|           |                  |         |                                                                                               |                                                                                                 |                                                                                                |                                                                                        |                                                                                                    |
|           |                  |         |                                                                                               |                                                                                                 |                                                                                                |                                                                                        |                                                                                                    |
|           |                  |         |                                                                                               |                                                                                                 |                                                                                                |                                                                                        |                                                                                                    |
|           |                  |         |                                                                                               |                                                                                                 |                                                                                                |                                                                                        |                                                                                                    |
|           |                  |         |                                                                                               |                                                                                                 |                                                                                                |                                                                                        |                                                                                                    |
|           |                  |         |                                                                                               |                                                                                                 |                                                                                                |                                                                                        |                                                                                                    |
|           |                  |         |                                                                                               |                                                                                                 |                                                                                                |                                                                                        |                                                                                                    |
|           |                  |         |                                                                                               |                                                                                                 |                                                                                                |                                                                                        |                                                                                                    |
|           |                  |         | Oper                                                                                          | n Image                                                                                         |                                                                                                |                                                                                        | 2×                                                                                                    |
|           |                  |         |                                                                                               | n Image<br>k.in: 🗀 NNC                                                                          | 1910                                                                                           | v 0 Ø                                                                                  | and the second second se |
|           |                  |         | Loo                                                                                           | k in: 🙆 NNC                                                                                     |                                                                                                |                                                                                        | 1 🖻 🛄 •                                                                                                    |
|           |                  |         |                                                                                               | k in: 2 NNC<br>NC1910001<br>NC1910002                                                           | NNC1910007                                                                                     | NNC1910001.tif                                                                         | NNC1910007.t                                                                                                    |
|           | 1                |         |                                                                                               | k in: 2 NNC<br>NC1910001<br>NC1910002<br>NC1910003                                              | NNC1910007 NNC1910008 NNC1910009                                                               | NNC1910001.tif<br>NNC1910002.tif<br>NNC1910003.tif                                     | NNC1910007.t<br>NNC1910008.t                                                                                                    |
|           | I                |         |                                                                                               | k in: C NNC<br>INC1910001<br>INC1910002<br>INC1910003<br>INC1910004                             | <ul> <li>NNC1910007</li> <li>NNC1910008</li> <li>NNC1910009</li> <li>NNC1910010</li> </ul>     | NNC1910001.tif<br>NNC1910002.tif<br>NNC1910003.tif<br>NNC1910003.tif                   | NNC1910007.t<br>NNC1910008.t<br>NNC1910009.t<br>NNC1910009.t                                                                                                    |
|           | I                |         |                                                                                               | k in: 2 NNC<br>INC1910001<br>INC1910002<br>INC1910003<br>INC1910004<br>INC1910005               | NNC1910007                                                                                     | NNC1910001.tif<br>NNC1910002.tif<br>NNC1910003.tif<br>NNC1910004.tif<br>NNC1910004.tif | <ul> <li>NNC1910007.t</li> <li>NNC1910008.t</li> <li>NNC1910009.t</li> <li>NNC1910010.t</li> <li>NNC1910011.t</li> </ul>                                                                                                    |
|           | I                |         |                                                                                               | k in: C NNC<br>INC1910001<br>INC1910002<br>INC1910003<br>INC1910004                             | <ul> <li>NNC1910007</li> <li>NNC1910008</li> <li>NNC1910009</li> <li>NNC1910010</li> </ul>     | NNC1910001.tif<br>NNC1910002.tif<br>NNC1910003.tif<br>NNC1910003.tif                   | NNC1910007.t<br>NNC1910008.t<br>NNC1910009.t<br>NNC1910009.t                                                                                                    |
|           | l                |         |                                                                                               | k in: 2 NNC<br>INC1910001<br>INC1910002<br>INC1910003<br>INC1910004<br>INC1910005               | NNC1910007                                                                                     | NNC1910001.tif<br>NNC1910002.tif<br>NNC1910003.tif<br>NNC1910004.tif<br>NNC1910004.tif | <ul> <li>NNC1910007.t</li> <li>NNC1910008.t</li> <li>NNC1910009.t</li> <li>NNC1910010.t</li> <li>NNC1910011.t</li> </ul>                                                                                                    |
|           | l                |         |                                                                                               | k in: 2 NNC<br>INC1910001<br>INC1910002<br>INC1910003<br>INC1910004<br>INC1910005               | NNC1910007                                                                                     | NNC1910001.tif<br>NNC1910002.tif<br>NNC1910003.tif<br>NNC1910004.tif<br>NNC1910004.tif | NNC1910007.t<br>NNC1910008.t<br>NNC191009.t<br>NNC1910010.t<br>NNC1910011.t<br>NNC1910012.t                                                                                                    |
|           |                  |         |                                                                                               | k in: 2 NNC<br>INC1910001<br>INC1910003<br>INC1910004<br>INC1910004<br>INC1910005<br>INC1910006 | ANNC1910007<br>ANNC1910008<br>ANNC1910009<br>ANNC1910010<br>ANNC1910011<br>ANNC1910012         | NNC1910001.tif<br>NNC1910002.tif<br>NNC1910003.tif<br>NNC1910004.tif<br>NNC1910004.tif | NNC1910007.t     NNC1910008.t     NNC1910008.t     NNC1910009.t     NNC1910010.t     NNC1910011.t     NNC1910011.t     NNC1910011.t     NNC1910012.t                                                                                                    |
|           |                  |         |                                                                                               | k in: 2 NNC<br>INC1910001<br>INC1910003<br>INC1910004<br>INC1910004<br>INC1910005<br>INC1910006 | NNC1910007                                                                                     | NNC1910001.tif<br>NNC1910002.tif<br>NNC1910003.tif<br>NNC1910004.tif<br>NNC1910004.tif | NNC1910007.t<br>NNC1910008.t<br>NNC1910009.t<br>NNC1910010.t<br>NNC1910011.t<br>NNC1910011.t                                                                                                    |
|           |                  |         | Loo<br>A<br>A<br>A<br>A<br>A<br>A<br>A<br>A<br>A<br>A<br>A<br>A<br>A<br>A<br>A<br>A<br>A<br>A | k in: 2 NNC<br>INC1910001<br>INC1910003<br>INC1910004<br>INC1910004<br>INC1910005<br>INC1910006 | NNC1910007<br>NNC1910008<br>NNC1910009<br>NNC1910010<br>NNC1910011<br>NNC1910012<br>MNC1910012 | NNC1910001.tif<br>NNC1910002.tif<br>NNC1910003.tif<br>NNC1910004.tif<br>NNC1910004.tif | NNC1910007.t     NNC1910008.t     NNC1910008.t     NNC1910009.t     NNC1910010.t     NNC1910011.t     NNC1910011.t     NNC1910011.t     NNC1910012.t                                                                                                    |

Use your Shift or Command + click keys to select multiple files from your local drive Click "Open"

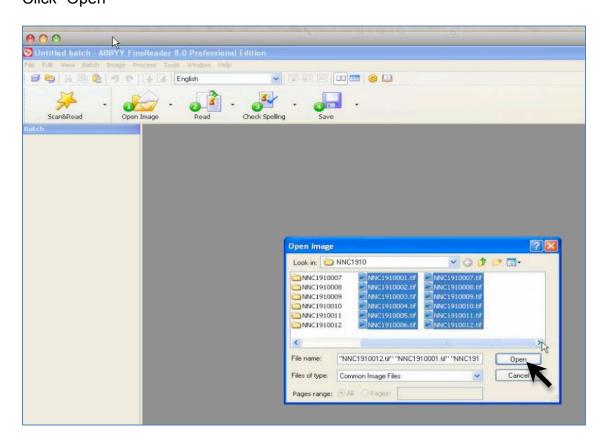

Wait while the files are uploaded to ABBYY

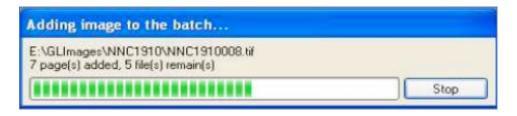

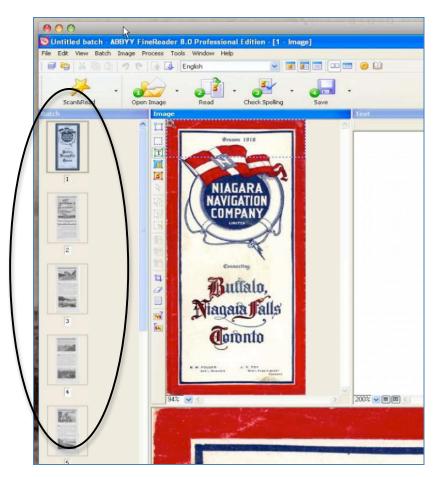

The uploaded files will display as thumbnails

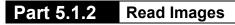

Click on the Read button and select Read All Pages

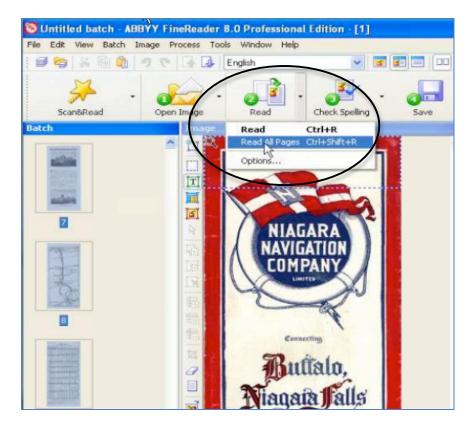

Wait while the application processes the multiple files...

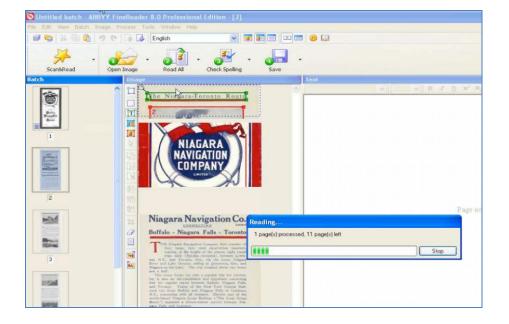

Progress is shown with the highlighting (light blue indicates progress, dark blue indicates uncertainty about character recognition)...

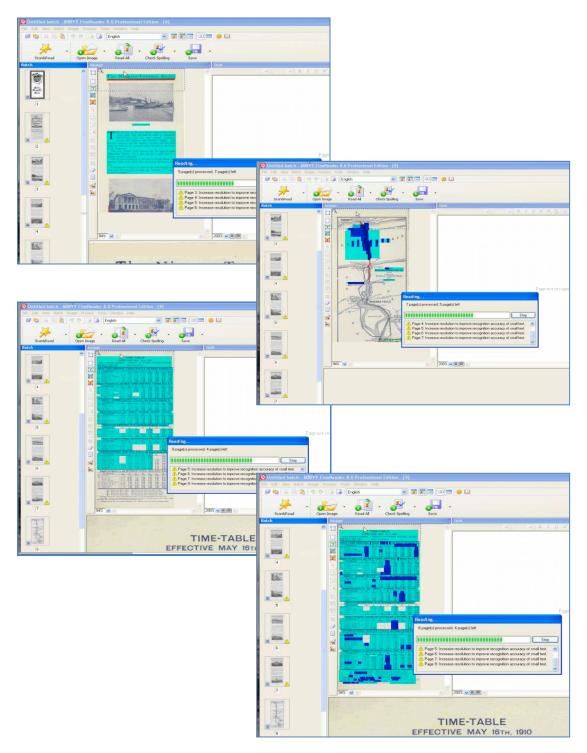

The text from each page will appear on the right hand side. Light blue highlights indicate letters that may be incorrect.

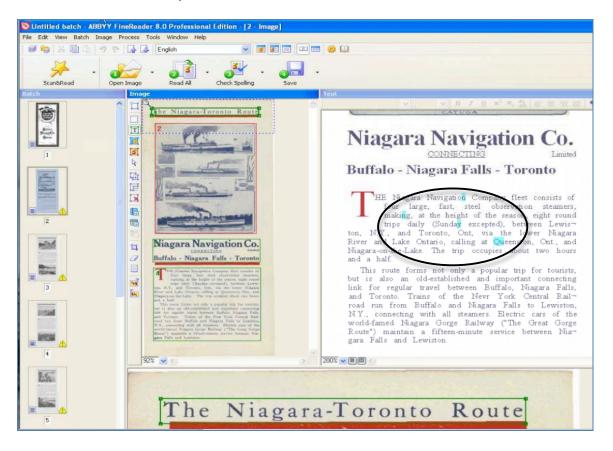

Part 5.1.3 Check Spelling

You can either correct the spelling manually in the right hand panel or use the Check Spelling feature:

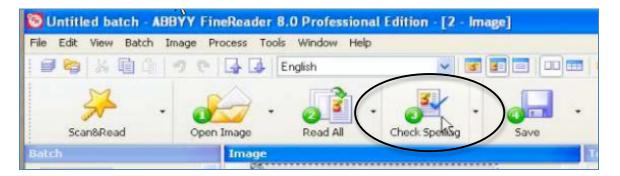

The Spell Check window will pop up and highlight incorrect words as well as spelling correction options.

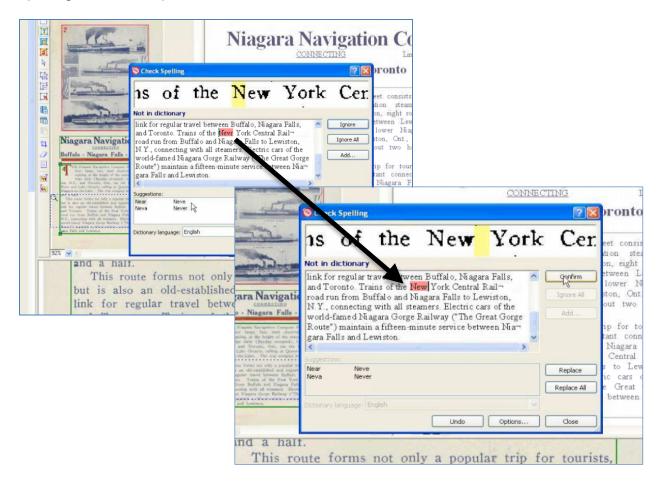

### Note: Correcting OCR files

If the OCR translation of the files is not easily corrected (i.e. there is too much to correct for "full" text correctness), you can always correct keywords in the text file so that the object will be discovered through keyword searching. For incomplete correction files like this, please maintain the default "No" setting on the "Is this corrected OCR?" section on the Edit page screens.

## Note: OCR processing of non-text content

Unless you deselect a page from the thumbnails, ABBYY will try to read *everything* on the scans, including maps, images, landscape-oriented pages, etc. and this will return differing quality of text.

If you want the text on these pages to be full text searchable, you will have to correct or transcribe the words from these non-text pages manually.

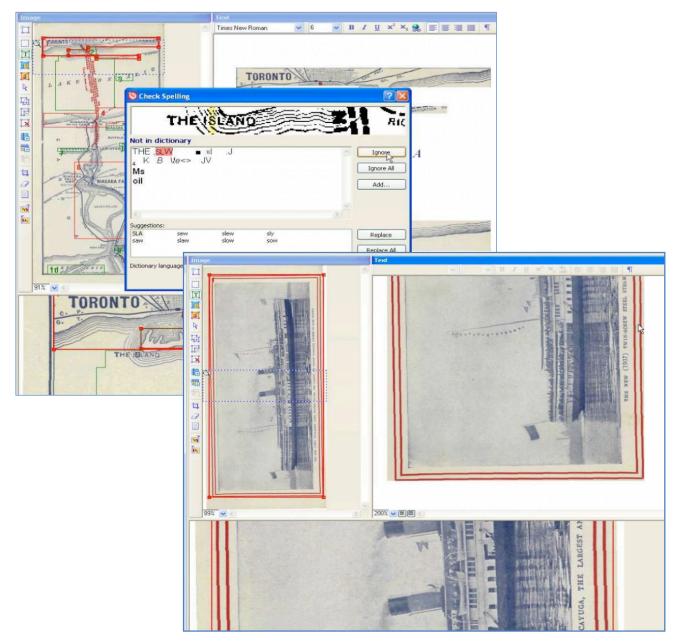

# Part 5.1.4 Save Pages

Once the pages have been "read", click on Save and select Save Pages and this will activate the saving function for ALL the pages that were read (i.e. no .txt files will be saved for those pages that were deselected before the Read function was activated in the previous step)

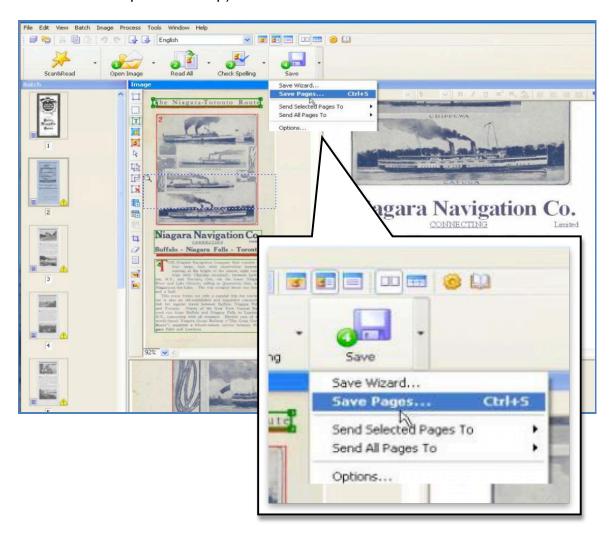

## Save Files As...\*

Confirm or select the following options:

- Save as type: Text Document (.txt)
- Save: "All Pages"
- File Options: "Name files as source images"

\*The .txt files must be named exactly the same as the source image files to ensure that your full text will be correctly associated when you upload these files to the record using VITA.

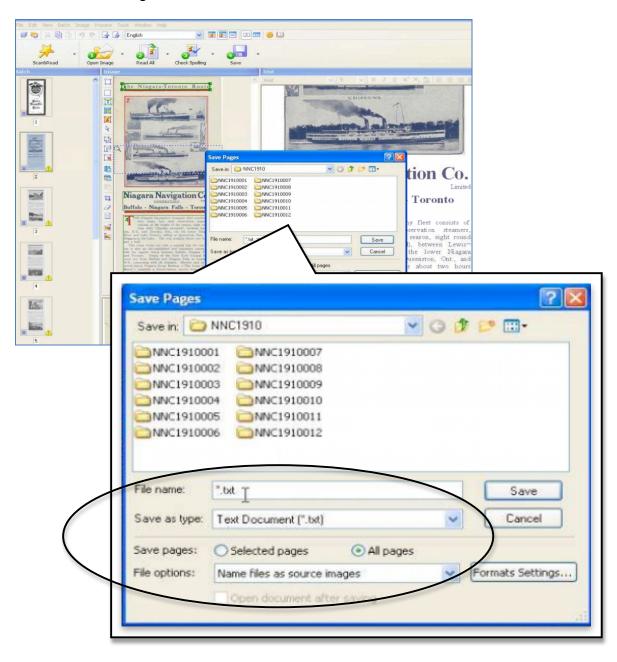

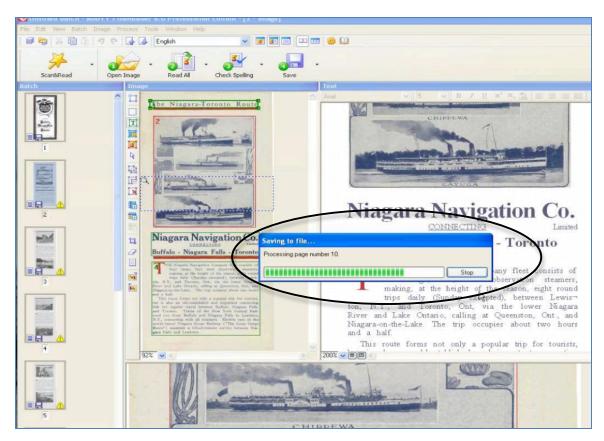

Wait while the application processes and saves the multiple files...

The .txt files are saved to the same folder as your source images. You should see a set of .txt files with exactly the same names as your .jpg or .tif files

These text files will open in Notepad or other basic text editing applications on your hard drive.

**Note:** Review the list of text files and eliminate any that are 0kb. The source page for that file likely has an image or was incomprehensible to the OCR software, but empty files will bog the upload process, so it is best to delete them beforehand and avoid frustration.

| NNC1910002.tif  | 3 Mar 2009 6:40 PM  | 4,197 KB | Т |
|-----------------|---------------------|----------|---|
| NNC1910002.tif  | 3 Mar 2009 6:40 PM  | 4,197 KB | т |
| NNC1910003.tif  | 3 Mar 2009 6:40 PM  | 4,197 KB | Т |
| NNC1910004.tif  | 3 Mar 2009 6:40 PM  | 4,250 KB | Т |
| NNC1910005.tif  | 3 Mar 2009 6:40 PM  | 4,251 KB | т |
| NNC1910006.tif  | 3 Mar 2009 6:40 PM  | 4,096 KB | Т |
| NNC1910007.tif  | 3 Mar 2009 6:40 PM  | 4,187 KB | Т |
| NNC1910008.tif  | 3 Mar 2009 6:40 PM  | 4,242 KB | Т |
| NNC1910009.tif  | 3 Mar 2009 6:40 PM  | 4,242 KB | Т |
| NNC1910010.tif  | 3 Mar 2009 6:40 PM  | 4,213 KB | т |
| NNC1910011.tif  | 3 Mar 2009 6:40 PM  | 4,313 KB | Т |
| NNC1910012.tif  | 3 Mar 2009 6:40 PM  | 4,119 KB | Т |
| NNC1910001.zip  | 4 Mar 2009 10:10 PM | 420 KB   | V |
| QNNC1910002.zip | 4 Mar 2009 10:10 PM | 374 KB   | v |
| NNC1910003.zip  | 4 Mar 2009 10:10 PM | 345 KB   | V |
| NNC1910004.zip  | 4 Mar 2009 10:10 PM | 326 KB   | V |
| QNNC1910005.zip | 4 Mar 2009 10:10 PM | 341 KB   | V |
| QNNC1910006.zip | 4 Mar 2009 10:11 PM | 309 KB   | V |
| NNC1910007.zip  | 4 Mar 2009 10:11 PM | 333 KB   | V |
| QNNC1910008.zip | 4 Mar 2009 10:11 PM | 384 KB   | ٧ |
| QNNC1910009.zip | 4 Mar 2009 10:11 PM | 557 KB   | V |
| QNNC1910010.zip | 4 Mar 2009 10:11 PM | 414 KB   | V |
| QNNC1910011.zip | 4 Mar 2009 10:11 PM | 352 KB   | V |
| QNNC1910012.zip | 4 Mar 2009 10:11 PM | 409 KB   | V |
| NNC1910001.txt  | 16 Apr 2009 9:59 AM | 1 KB     | Т |
| NNC1910002.txt  | 16 Apr 2009 9:59 AM | 1 KB     | Т |
| NNC1910003.txt  | 16 Apr 2009 9:59 AM | 1 KB     | Т |
| NN01910004.txt  | 16 Apr 2009 9:59 AM | 1 KB     | Т |
|                 |                     |          |   |

| NNC1910002.txt - Notepad                                |                                                                            |
|---------------------------------------------------------|----------------------------------------------------------------------------|
| File Edit Format View Help                              |                                                                            |
| The Niagara-Toronto Route                               |                                                                            |
| Niagara Navigation Co.                                  | Limited                                                                    |
| Buffalo - Niagara Falls - Toronto                       |                                                                            |
| THE Niagara Navigation Company fl                       | eet consists of four large, fast,<br>g, at the height of the season, eight |
| round trips daily (Sunday excepted                      | d), between Lewiston, N.Y., and                                            |
| Toronto, Ont, via the lower Niaga                       | ra River and Lake Ontario, calling at                                      |
| Queenston, Ont., and Niagara-on-ti<br>hours and a half. | he-Lake. The trip occupies about two                                       |
| This route forms not only a popul                       | ar trip for tourists, but is also an                                       |
| old-established and important con                       | necting link for regular travel                                            |
|                                                         | nd Toronto. Trains of the New York<br>and Niagara Falls to Lewiston, N.Y., |
| connecting with all steamers. Ele                       | ctric cars of the world-famed Niagara                                      |
| Gorge Railway ("The Great Gorge R                       | oute") maintain a fifteen-minute                                           |
| service between Niagara Falls and                       | Lewiston.                                                                  |
|                                                         |                                                                            |
|                                                         |                                                                            |

# Part 5.1.5 Upload .txt files to VITA

Go to File/Tech data→Associate OCR/Full Text Files with this Record

Follow the steps outlined in Part 2 to upload single or multiple text files.

#### Make object full text searchable

Once the .txt files are associated with the record the OCR/Full file message will display in the File/Tech data screen for each page/file where an OCR file has been uploaded.

Click on the Details/Edit link to review and/or correct the full text and change the "Corrected OCR?" option to "Yes" if the text is *completely* correct. Click "Update/Edit Values"

| 1                                                                                                    |
|----------------------------------------------------------------------------------------------------|
| Update/Edit values                                                                                                    |
|                                                                                                    |
| Label:                                                                                                    |
| 1                                                                                                    |
| Use this field for a reference to the pagination. Save details for the extension                                           |
| Label (extension):                                                                                                    |
| Label (extension).                                                                                                    |
| the first field to add active to according fields as a Wilder Decoll on Hisdory I                                          |
| Use this field to add notes to specific fields e.g. "Title Page" or "Index"                                                |
| Category:                                                                                                    |
| Page                                                                                                    |
| rage                                                                                                    |
| File:                                                                                                    |
| Train330001260001p.jpg                                                                                                    |
| File Size: 190662 bytes, 1000 x 624 File Type: jpg                                                                         |
|                                                                                                    |
| Original File Name:                                                                                                    |
| Dear_Friends_page1.jpg                                                                                                    |
| Put in public display?:                                                                                                    |
|                                                                                                    |
| e Yes ○ No                                                                                                    |
| Is this corrected OCR?:                                                                                                    |
| O Yes 💿 No                                                                                                    |
|                                                                                                    |
| Full text.                                                                                                    |
| Ottawa, Feb. 24, 1927Dear Friends: The work of the Session in                                                              |
| moving along rapidly, [sic] It begins to look as though we<br>would be out of here at Easter or shortly after. The general |
| tone of the House is much more peaceful than last Session.                                                                 |

In order for the text to be fully searchable, though, you must update the record to input that text for full text discovery on the user (public) side.

Go to the Descriptive or Administrative data screen and click "Update record"

When a user searches for a word that is discovered as part of the full text of your object, they will be directed to the page where the keyword is found.

Because the .txt files uploaded here are automatically assigned to the "Pages" category, the full text file will not display in the public side; only .txt file uploaded as category "Text" files can have their content displayed or suppressed in the public view. See Full Text Extraction for more information.

Unless you enter the full text from your text files into the Full text input box in the Descriptive data screen, this content is not displayed to the user (which hides any ugly OCR too).

For more details about the File Details/ Edit screen, see Part 2.4.